## **[RS485の制](https://sol.panasonic.biz/)御コマンド(コマ[ンドテ](https://www.panasonic.com/jp/support/business.html)ーブル)について**

2016年9月

WJ(DG)-GXE100およびWJ(DG)-GXE500に接続したCCTVカメラをRS485通信を使用して制御することができます。 GXE100およびGXE500に内蔵されているプロトコルは、Panasonic・Pelco-D・Pelco-Pになります。 ※ご注意:GXE500に関してはV1.40以降であることが条件となります。

上記以外のプロトコルについては、本機の「カメラ」ページの[RS485]タブメニューの「プロトコル」で「Custom」を選択し、下記の 「コマンドテーブルをFTPでアップロードする手順について」を参照し、本機にコマンドテーブルをアップロードしてください。

本機に内蔵されているPanasonicプロトコルは、PT制御の速度分解能が256段階のCCTVカメラをサポートしています。 生産終了した弊社製CCTVカメラ品番(2013年2月時点)によっては、PT制御が正常に動作しない場合があります。 この場合、「プロトコル」で「Custom」を選択し、下記品番に対応したコマンドテーブルを本機にアップロードしてください。

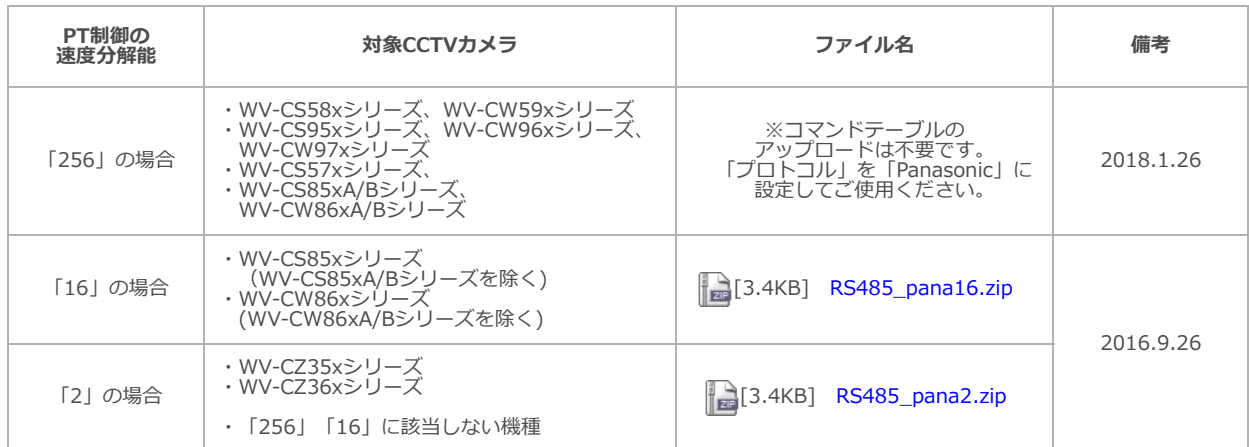

■RS485でPT制御非対応CCTVカメラ品番

・WV-CWxxxシリーズ(上記以外のバンダル型カメラ)

・WV-CPxxxシリース(箱型カメラ)

・WV-CPRxxxシリース(箱型カメラ) ・WV-CFxxxシリーズ(ドーム型カメラ)

・WV-CLxxxシリーズ(超高感度型カメラ)

・WV-CLRxxxシリーズ(超高感度型カメラ)

■コマンドテーフルのアッフロード手順<br>- (1) パナソニックサポートサイトより上記に該当するコマンドテーブルのファイルをPCにダウンロードする。

(2) PCにダウンロードしたzipファイルを解凍する。

(3) 解凍して作成された「RS485\_panaxx」フォルダ内の「upload.bat」を実行する。 コマンドテーブルのアップロードが完了すると、本機は再起動します。

<お知らせ>

- ・あらかじめ本機の設定メニューで下記を実施してから、\_lupload.bat」を実行してください。 解凍して作成された「RS485\_panaxx」フォルダ内の「ftpcmd」をテキストエディタ(例:メモ帳)で編集する。
	- ①[ネットワーク]ページの[ネットワーク]タフで、[IPアドレス(IPv4)]を1行目に記載する。 |
	- ②[ネットワーク]ページの[ネットワーク]タブで、[本機へのFTPアクセス]を「許可」に設定する。

③ <u>| ユーザー管理</u>」ページの[ユーザー認証]タブで、管理者ユーザーの「ユーザー名」を2行目に、「バスワード」を 3行目に記載する。\_\_ <ftpcmdファイル記載例>

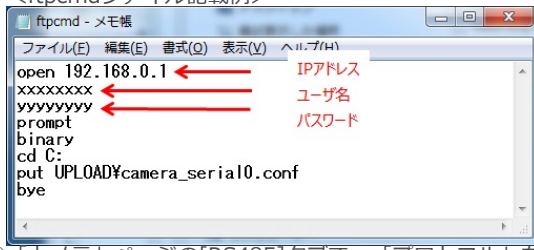

<span id="page-0-0"></span>④「カメラ」ページの[RS485]タブで、「プロトコル」を「Custom」に設定する。 設定後に再起動が実⾏されます。 ・本機の設定メニューの[RS485]タブで、「ユニットアドレス」に対象機器のアドレスを16進数表記で設定してください。

- ・本機の設定を初期化する<u>と、</u>コマンドテーブルも初期状態に戻ります。
- この場合、必要に応じて再度アップロードしてください。 ・コマンドテーブルのファイル名は、camera\_serial0.confのみ有効です。

ファイル名を変更すると正常に動作しません。

## ■**RS485コマンドテーブルの作成**

弊社製CCTVカメラ及びPelco-DやPelco-Pプロトコル対応機器以外をRS485で制御する場合には、

コマンドテーフルを新たに作成または編集して、本機にアップロードします。<br>コマンドテーブルを新たに作成または編集した場合に関して、弊社はいかなる責任も負いません。

- 作成または編集の際には、 以下を参考にしてください。
- 尚、コマンドテーブルのファイル名は、camera\_serial0.confのみ有効です。

ファイル名を変更すると正常に動作しません。

<共通><br>- [1] 「=」から開始する行はコメント文として扱われ、本機でのRS485制御には影響を与えません。<br>- [1] DC405ココンドニーゴルのコープルサイズは、1ココメルキャド目土2010 ki ティださい

[1] T=] から開始する11はコメント文として放われ、本機でのK5465制御には影音を<del>リ</del>ズません。<br>[2] RS485コマンドテーブルのファイルサイズは、1ファイルあたり最大20KBとしてください。

<CAMERA INFORMATION>

・CAMERA\_TYPE 弊社製CCTVカメラを使用する場合は「PANASONIC」に、Pelco-D対応機器を使用する場合は、 「PELCO D Protocol」、Pelco-P対応機器を使用する場合は「PELCO P Protocol」に設定します。 「PANASONIC」に設定して、且つ設定メニューの[RS485]タブで「通信方式」を「2線式」 に設定した場合には、「RON:7」コマンドが送信されます。

- ・VER
- ・PAN\_TILT\_SPEED

・ZOOM\_SPEED 本機でのRS485制御には影響を与えません。

RS485コマンドテーブルを編集する際の、管理情報としてご使用ください。

[・DATA\\_FORMAT](#page-0-0)<br>- 対象機器とASCIIデータで通信する場合は「TEXT」に、バイナリデータで通信する場合は「BIN」に設定します。

- ・ADDRESS 本機でのRS485制御には影響を与えません。\_ 設定メニューの[RS485]タブで、「ユニットアドレス」を制御するCCTVカメラのユニット番号に合わせて 設定してください。
- <SET UP A PRESET POSITION>
- <SET UP A AUTO FOCUS>
- <SET UP A AUTO PAN MODE> <SET UP A BLACK AND WHITE(COLOR) MODE>
- 
- <SET UP A MAINTENANCE MENU> <SET UP A PAN&TILT&ZOOM&FOCUS&IRIS>

<OTHER>

- 左辺(以下、コマンドキー)と右辺(以下、データ部)を「=」で繋いで記載します。<br>● 大機を提佐することで、該当のコンドキーが選担されます。
- 左辺(以下、コマノトナー)⊂石辺(以下、ナータ部)を I=」で素い<br>● 本機を操作することで、該当のコマンドキーが選択されます。<br>● コフンドナーを恋事することけできませ
- 本機を操作することし、該当のコマンドキーか<br>● コマンドキーを変更することはできません。<br>● 選択されたコマ、ドキーに担当するごとない。
- 選択されたコマンドキーに相当するデータ部が送信されます。送信データを変更したい場合は、データ部の記載を - 変更します。<br>● 「%x…%」とすることで16進数を表現します。例えば、 「%x02%」 はSTX(0x02)を表します。<br>● NTZの坐替さ宮を使用することで、ヨ恋数をご、クッに認定する? いぶできさよ
- 196x…96] こりることで10進数を衣税しまり。例えば、 196X0296] は51A(UXU2)<br>● 以下の代替文字を使用することで、可変数をデータ部に設定することができます。<br>・。 2.add=2. 「现実メニュー 示説実」も「コーットアドリフリケ部増されます。
	- ー以下の1V省メチを使用することで、可変数をナータ部に設定することかできます。<br>・ %addr% 「設定メニューで設定した「コニットアドレス」に変換されます。<br>- % paddr% 、 PANは度(4ビット・1.立字)に恋悔されます。
	- ・ %ddu1 % PANはルーニーで設定した 1ユニットアドレス」に3<br>・ %pn4b% PAN速度(4ビット:1文字)に変換されます。<br>2. nn2b2/ DAN速度(9ビット:2文字)に恋悔されます。
	- ・ %pn4b% PAN速度 (4ビット:1メチ) に変換されます。<br>・ %pn8b% PAN速度 (8ビット:2文字) に変換されます。<br>8/tlab% TIT清度 (4ビット:1立字) に恋悔されます。
	- ・ %phod% PAN速度(6ビット:2文子)に変換されます。<br>・ %tl4b% TILT速度(4ビット:1文字)に変換されます。<br>0.10b% TILT准度(9ビット:3立字)に恋悔されます。
	- ・ %tl4D% TILT速度(4ヒット:1メチ)に変換されます。<br>・ %tl8b% TILT速度(8ビット:2文字)に変換されます。<br>0/ 7m4b0/ TAOMはまだ (9ビット:2文字)に恋悔されます。
	- ・ %u8D% IILI迷度(8ビット:2メチ)に変換されます。<br>・ %zm4b% ZOOM速度(8ビット:2文字)に変換されます。<br>0/ pr9b% プリセット番号(9ビット:3文字)に恋悔されます。
	- ・ %21114D% 200111速度(8ビット:2メチ)に変換されます。<br>・ %pr8b% プリセット番号(8ビット:2文字)に変換されます。<br>- %pr1.1Ab% プリセット番号(1つビット:2文字)に恋悔されます。
	- ・ %prob% フリヒット番号(6ヒット:2メチ)に変換されます。<br>・ %pr12b% プリセット番号(12ビット:3文字)に変換されます。<br>- % bee/x : :)% 水門地位置、: た終ア位置 k L 不管出したモモックサム
	- ・ %prizd% ノウセット番号(IZUット:3メチ)に変換されます。<br>・ %bcc(x,y)% xを開始位置、yを終了位置として算出したチェックサムに変換されます。<br>x, yまたはx, yの双方を省略することもできます。
- 代替文字には、必要に応じて演算を追加して使用することもできます。<br>- 例)%pr8b+0xFF%
	- 弊社製CCTVカメラのRS485制御仕様ではプリセットA番への移動は、「A-1」という データを送信する必要があり、0xFFを加算した%pr8b+0xFF%の代替文字を使用します。

## ■**シリアルポート(RS485準拠)でのコマンド送信**

本機は、PCからUDP 52000番ポートでの受信データをシリアルポート(RS485準拠)から送信する機能があり、任 意のコマンドをPCから接続したアナログカメラに直接送信することができます。 通信設定は、本機の設定メニュー「カメラ」ページの[RS485]タブの「RS485設定」での設定内容が適⽤されま す。

パナソニックi-PROセンシングソリューションズ株式会社